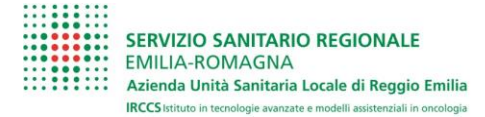

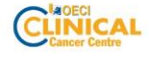

# Istruzioni utilizzo posta

Per connettersi al nuovo sistema di posta, digitare l'indirizzo:

## **[http://mail.ausl.re.it](http://mail.ausl.re.it/)**

Di seguito è necessario digitare il proprio INDIRIZZO DI POSTA, solitamente nel formato:

### [nome.cognome@ausl.re.it](mailto:nome.cognome@ausl.re.it) :

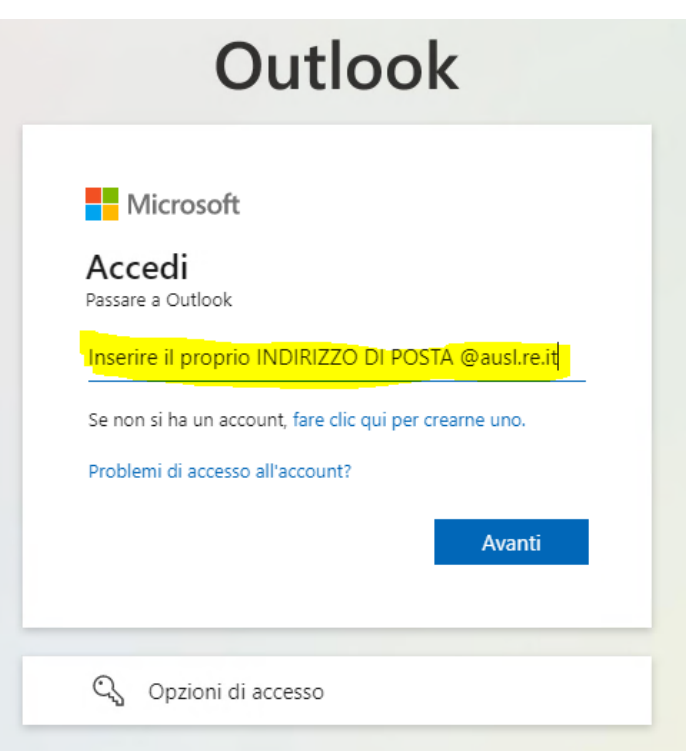

ATTENZIONE: non utilizzare l'account OSPEDALE, ma **indirizzo di posta**

**Servizio Tecnologie Informatiche e Telematiche** via Amendola 2, 42122 - Reggio Emilia T .+39.0522.296966 F. +39.0522-296392 [www.ausl.re.it](http://www.ausl.re.it/)

**Azienda Unità Sanitaria Locale di Reggio Emilia - IRCCS** sede legale: via Amendola 2, 42122 - Reggio Emilia T. +39. 0522.335111 F. +39. 0522.335200 Partita IVA 01598570354

#### Immettere poi la PASSWORD:

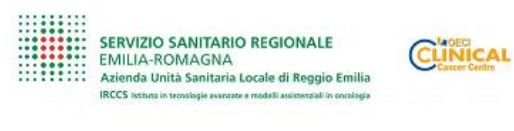

#### Accedi

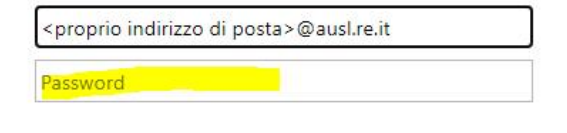

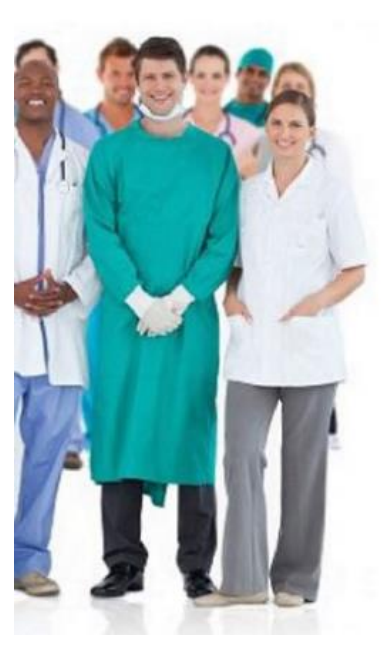

Accedi

E confermare di voler rimanere connessi alla casella postale:

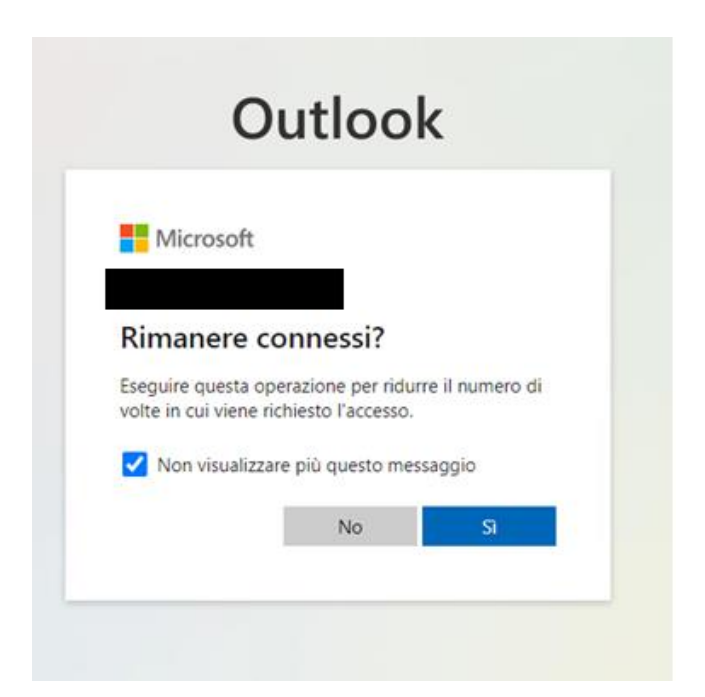

Una volta terminate queste operazioni di autenticazione, si aprirà Outlook Online dove possiamo lavorare come in precedenza utilizzando la nuova interfaccia.

Per approfondimenti sull'utilizzo di Outlook Online:

<https://support.microsoft.com/it-it/office/posta-in-outlook-com-7d1949fc-f10c-4224-93a1-b81168cf017e>